Ministère de l'éducation nationale, de l'enseignement supérieur et de la recherche

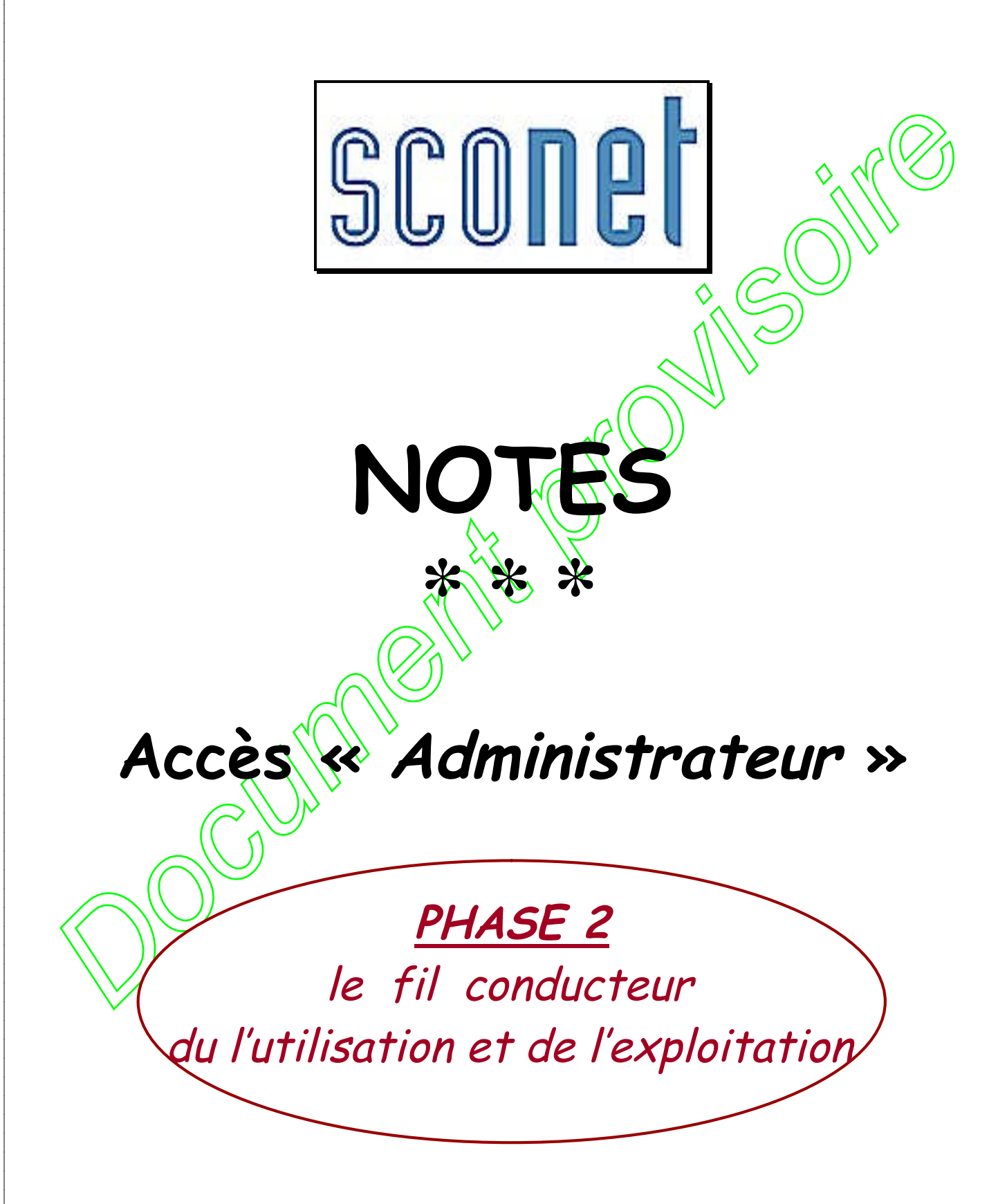

*MOA Sconet Notes Document provisoire Septembre 2008*

# <span id="page-1-0"></span>**SOMMAIRE**

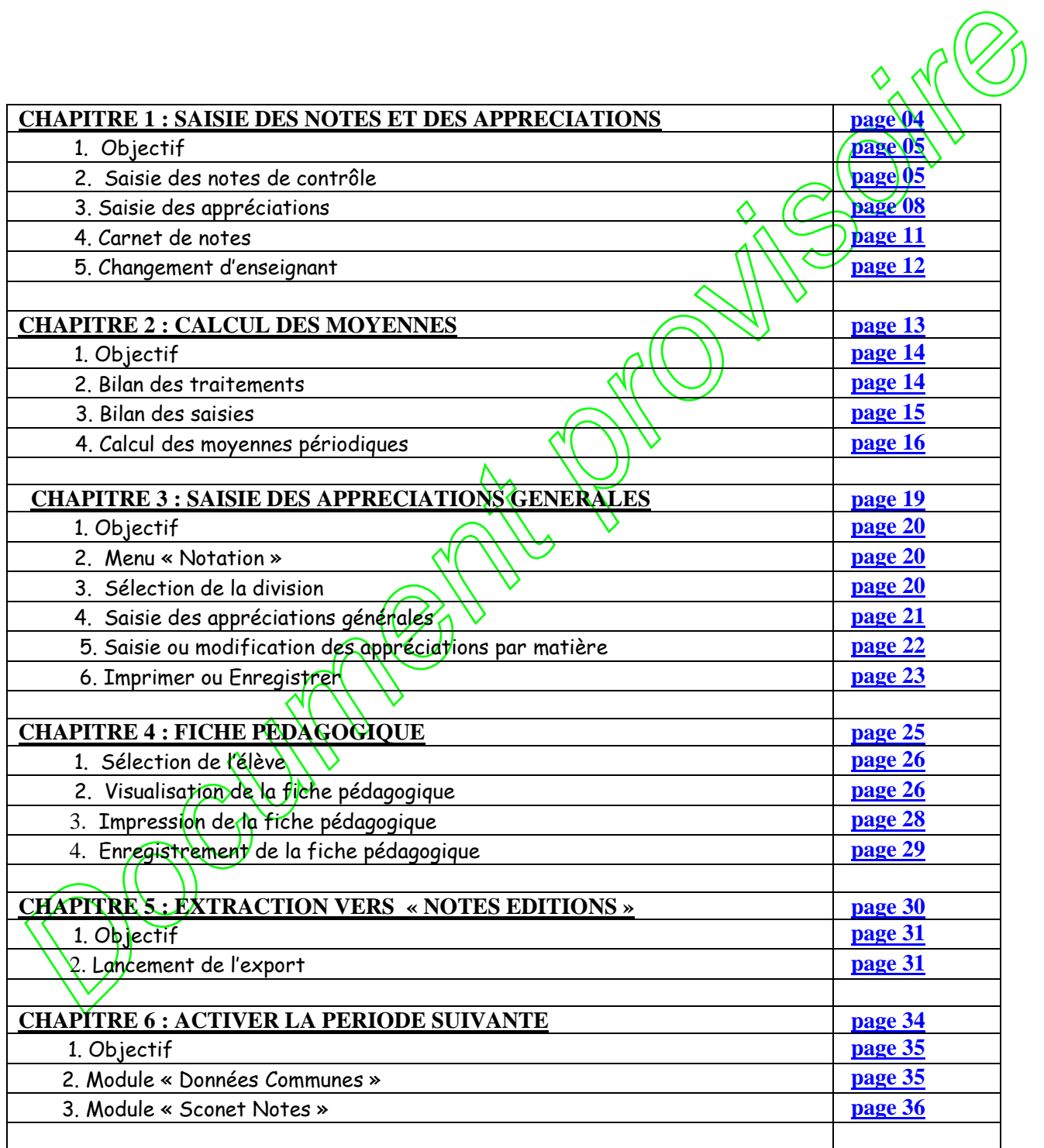

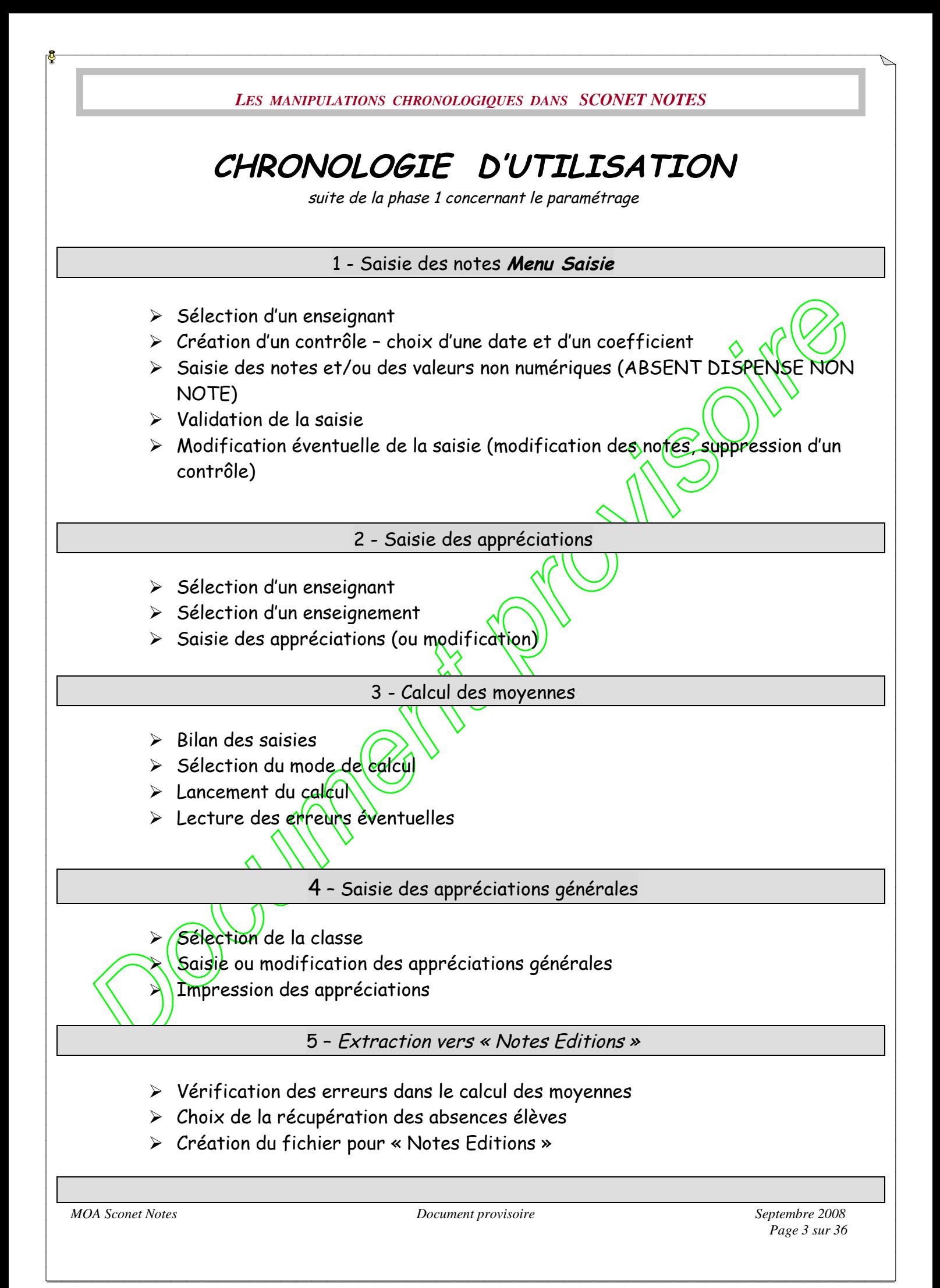

<span id="page-3-0"></span>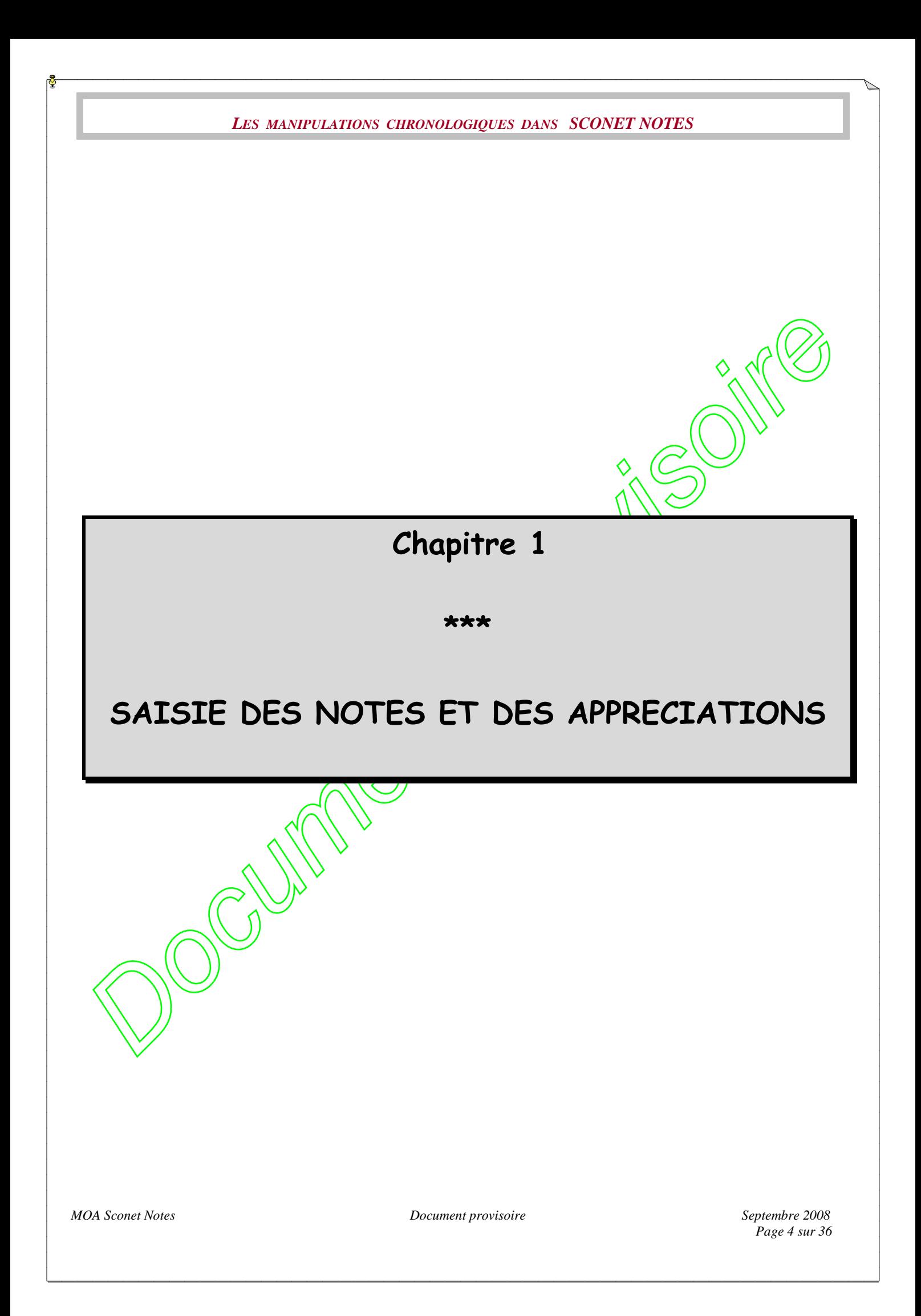

<span id="page-4-0"></span>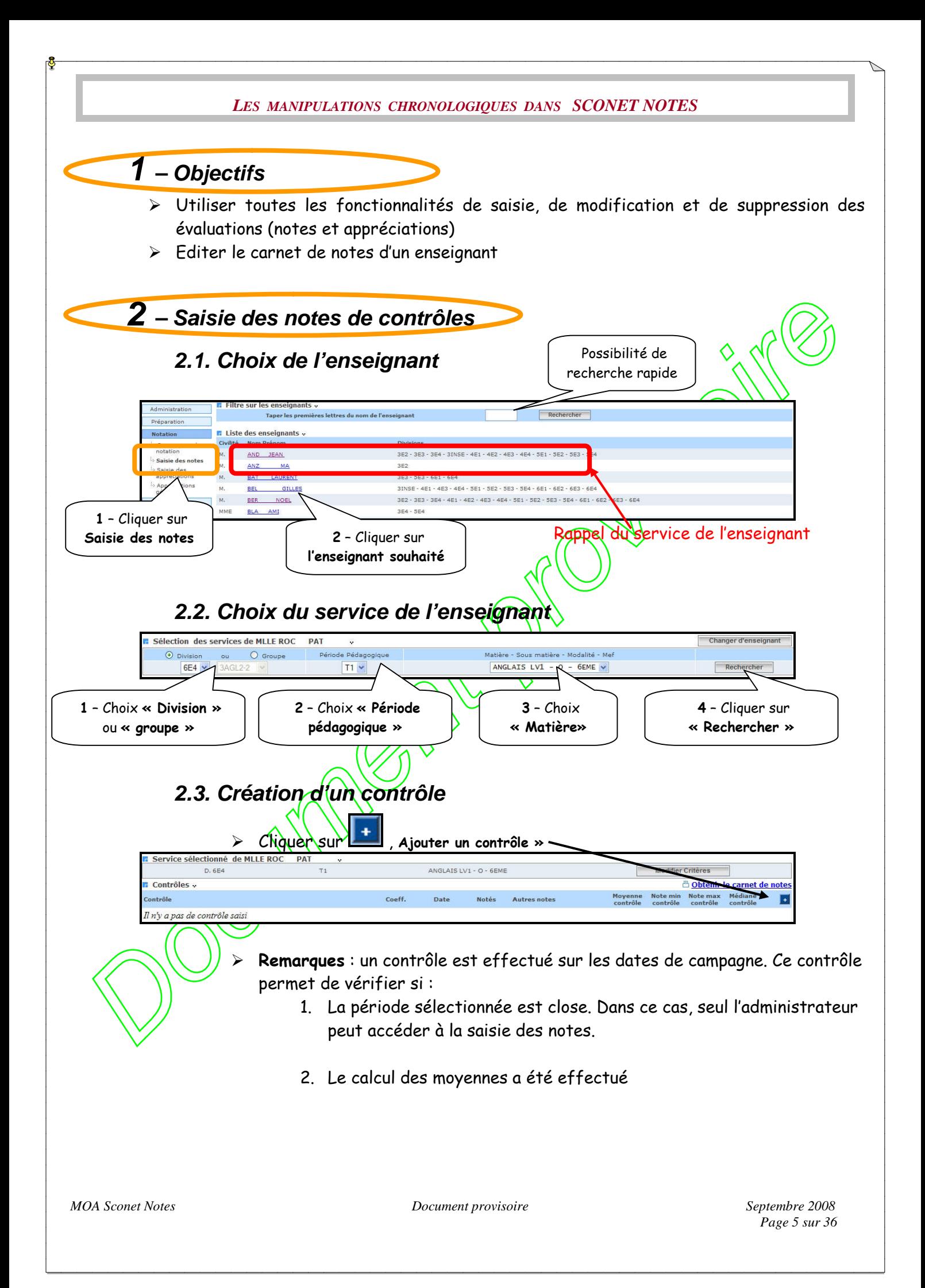

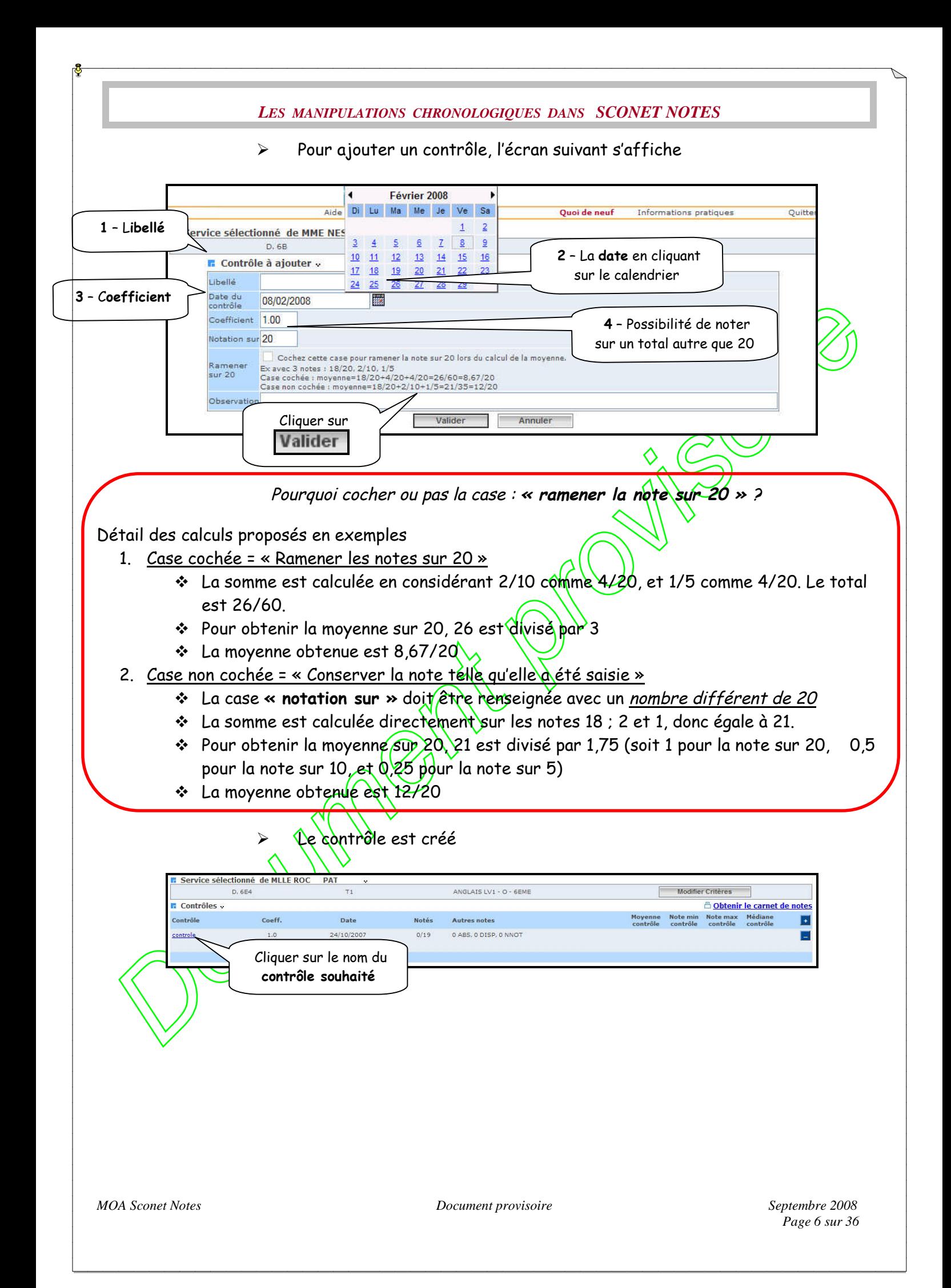

# *2.4. Saisie d'un contrôle*

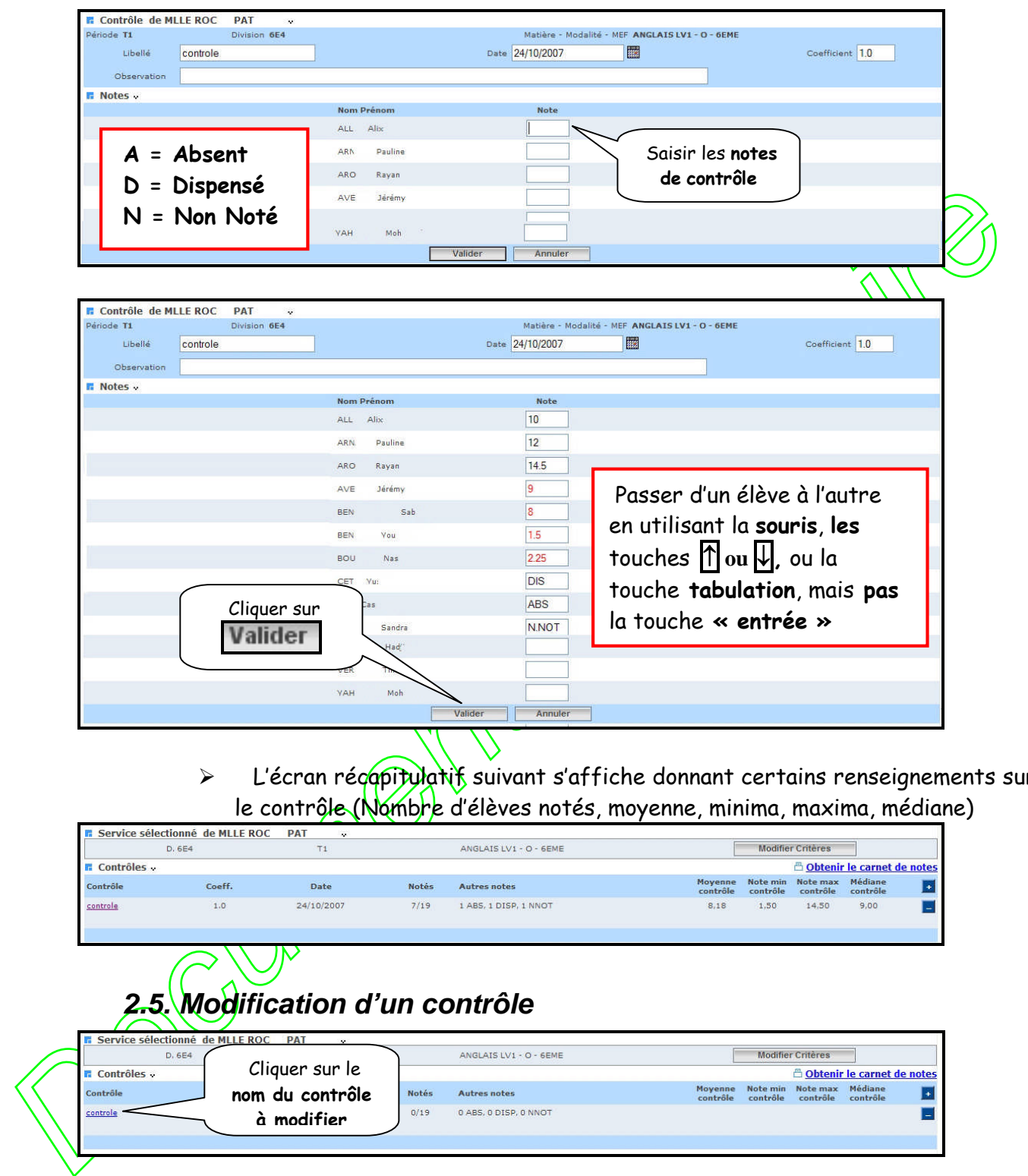

> L'écran récapitulatif suivant s'affiche donnant certains renseignements sur le contrôle (Nombre d'élèves notés, moyenne, minima, maxima, médiane)

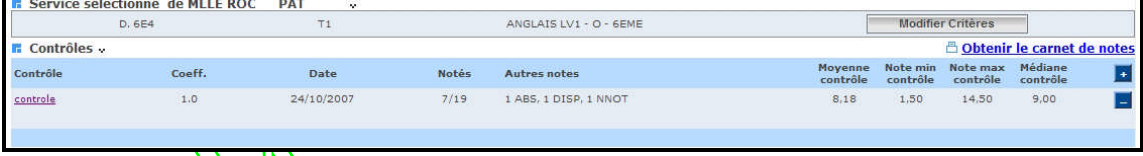

# *2.5. Modification d'un contrôle*

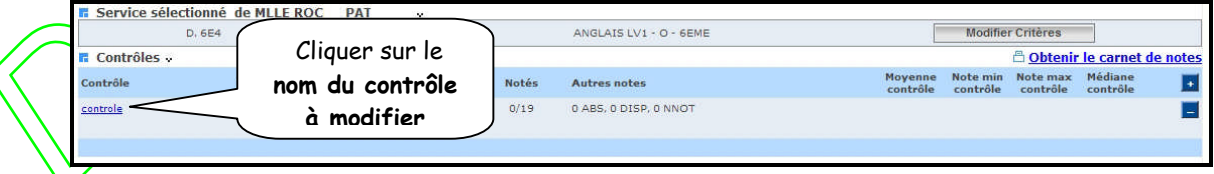

L'écran de saisie du contrôle s'affiche dans lequel tout est modifiable

<span id="page-7-0"></span>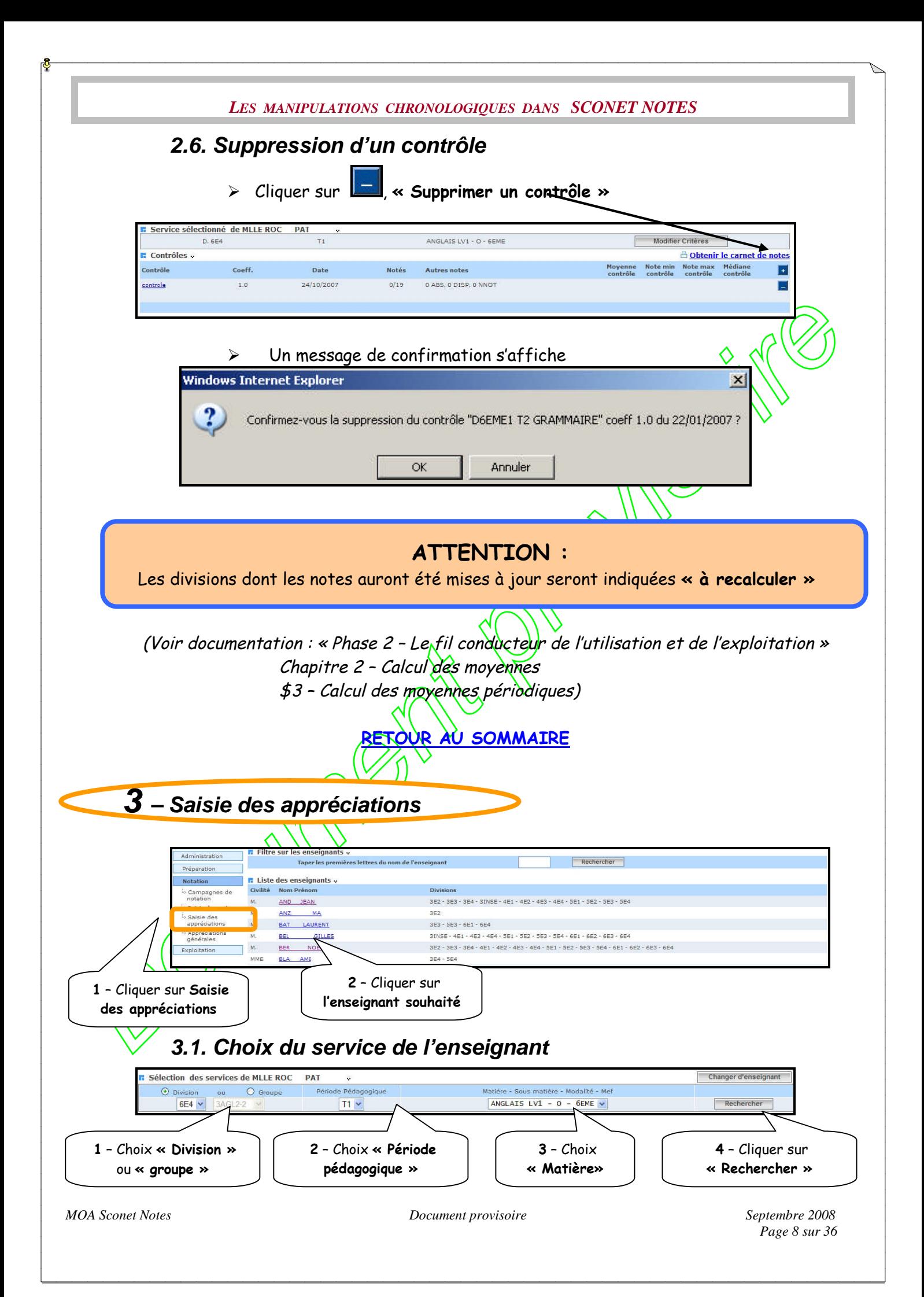

# *3.2. Saisie rapide des appréciations*

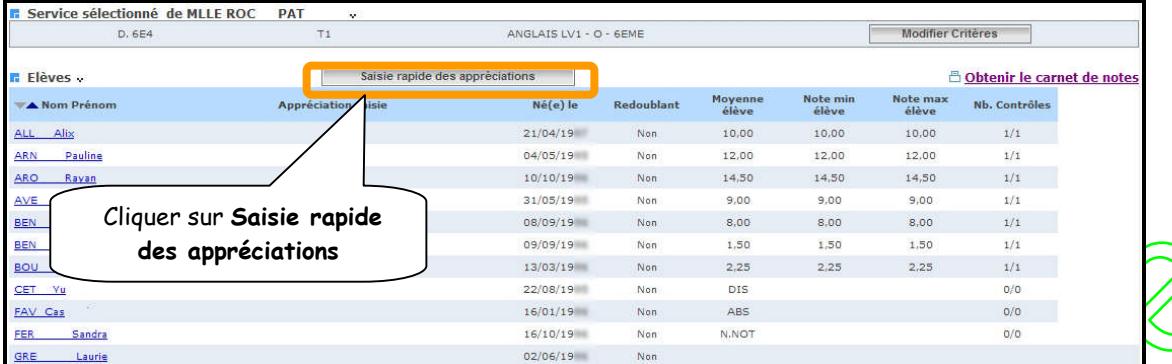

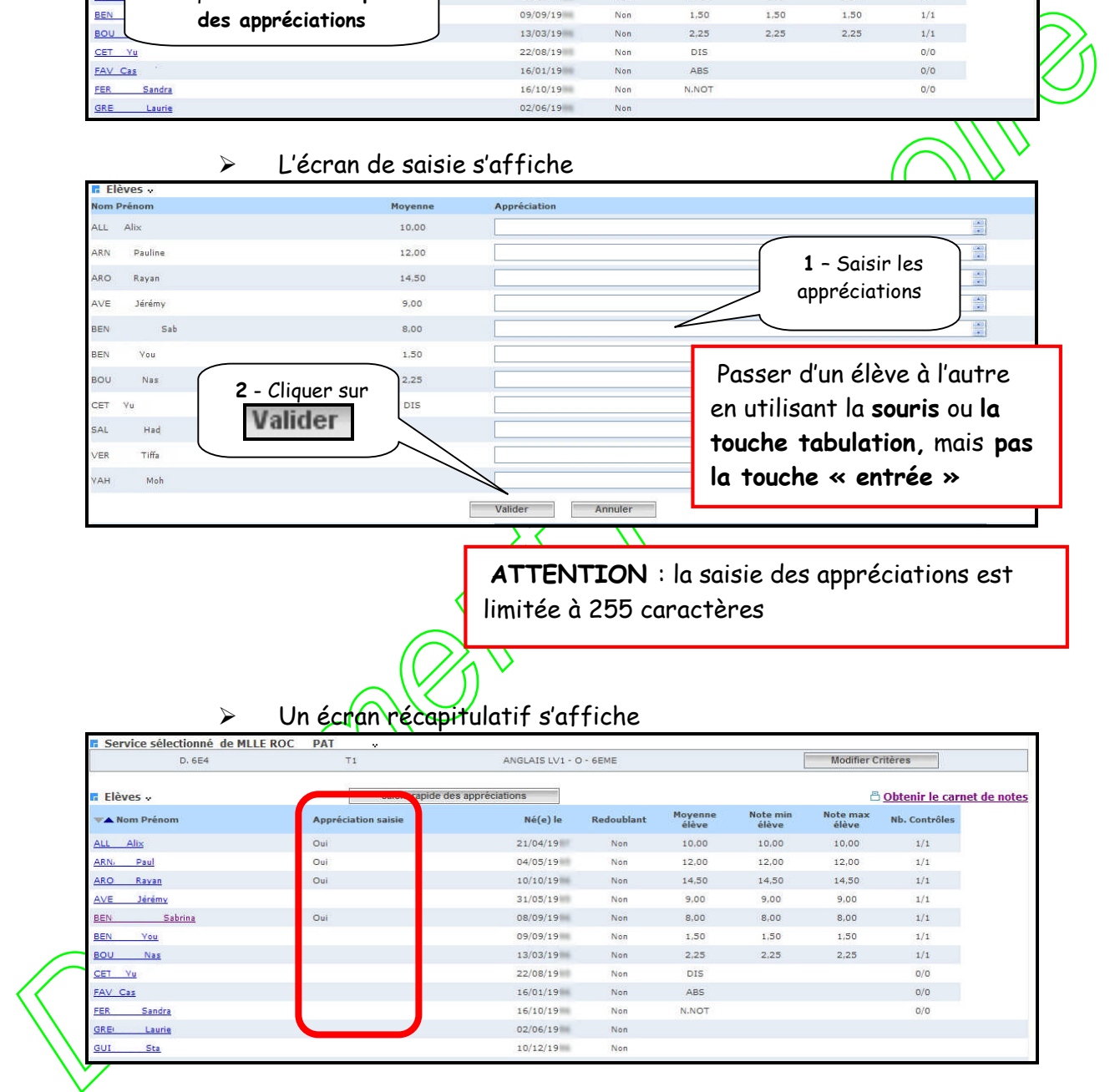

**ATTENTION** : la saisie des appréciations est limitée à 255 caractères

## Un écran récapitulatif s'affiche

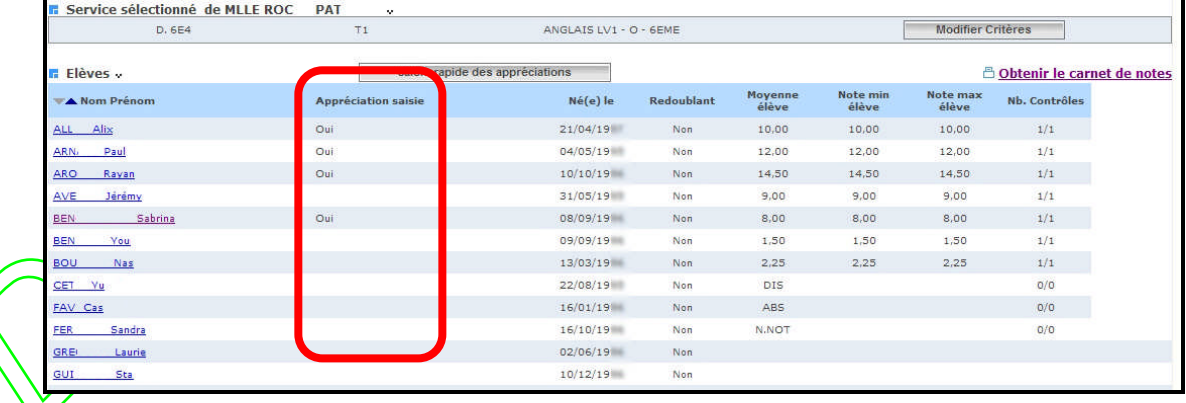

# *3.3. Saisie et / ou modification des appréciations*

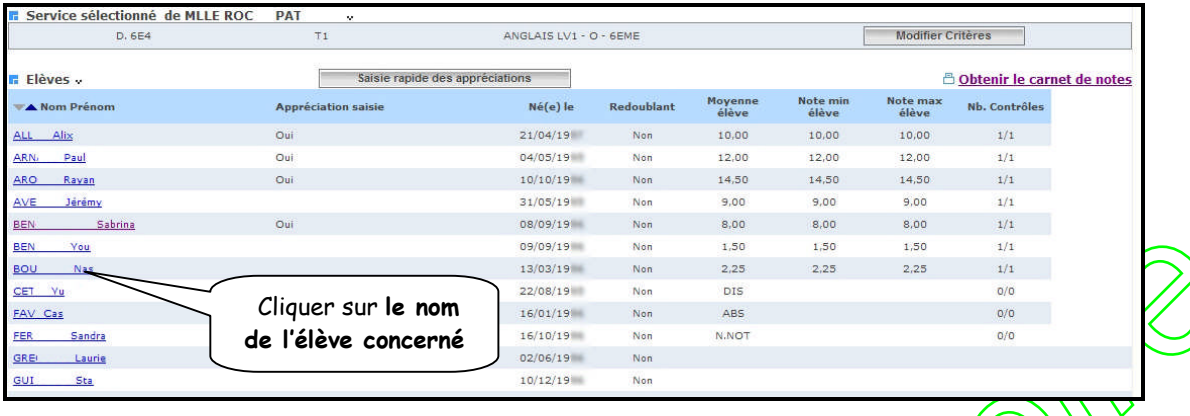

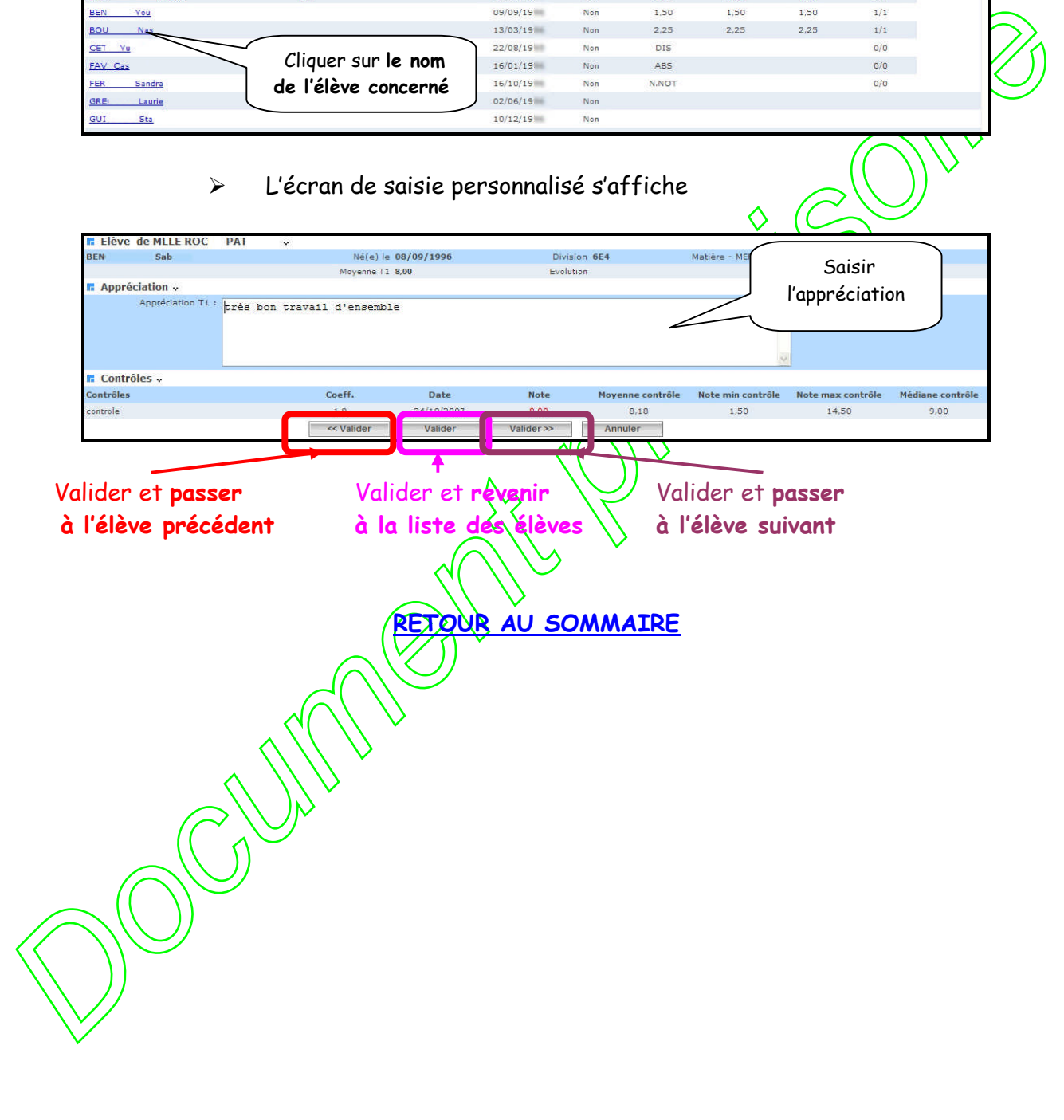

<span id="page-10-0"></span>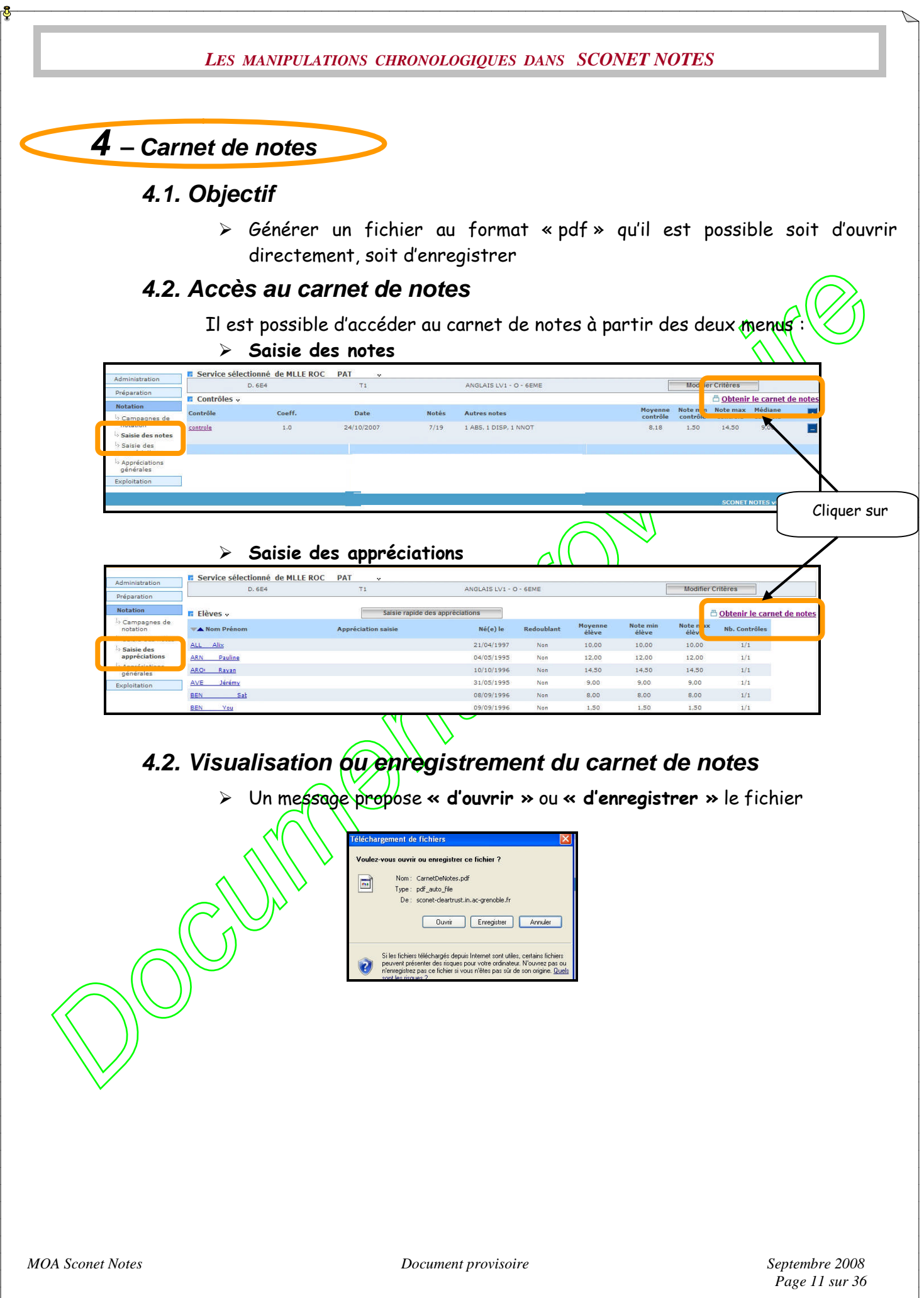

<span id="page-11-0"></span>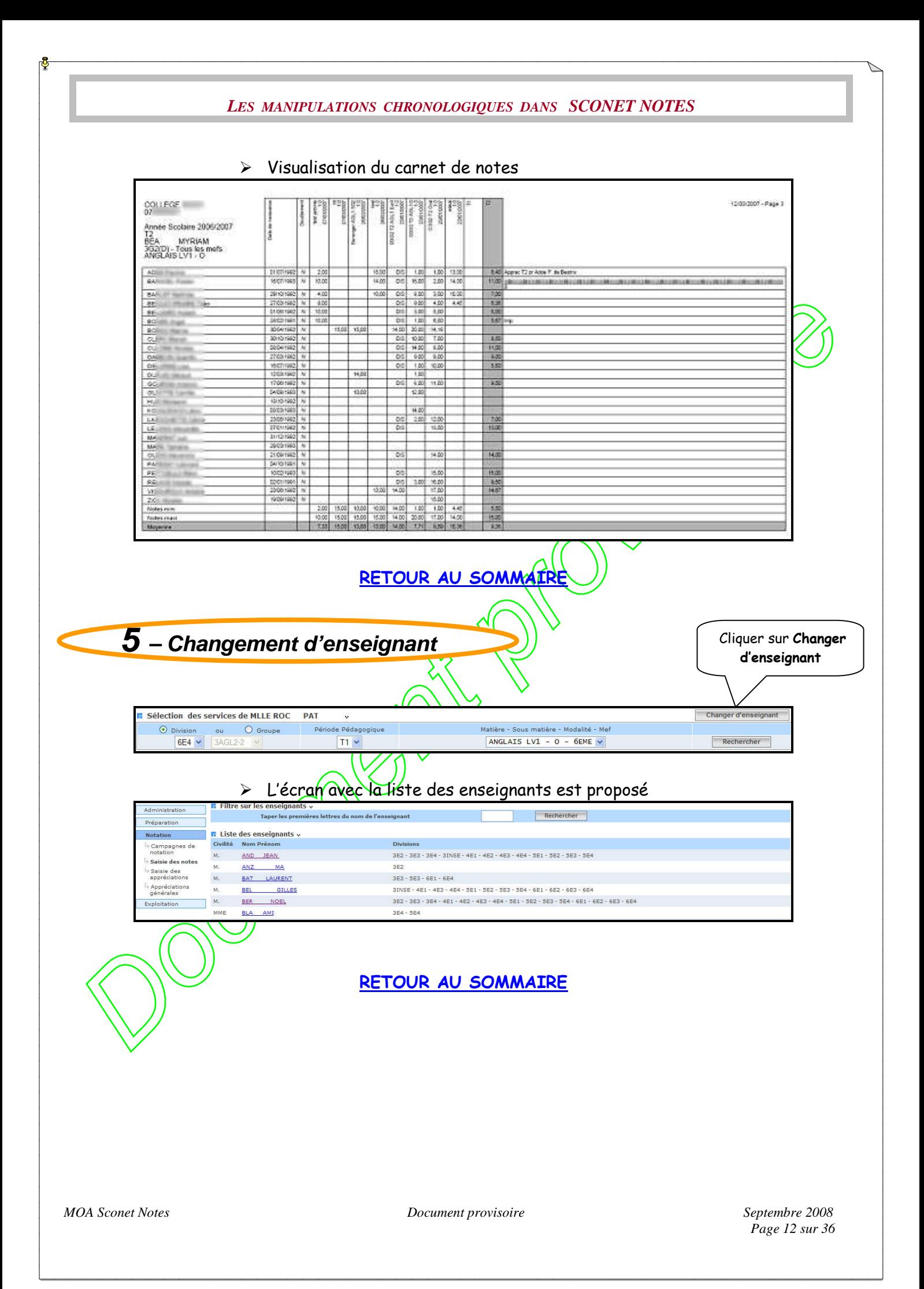

<span id="page-12-0"></span>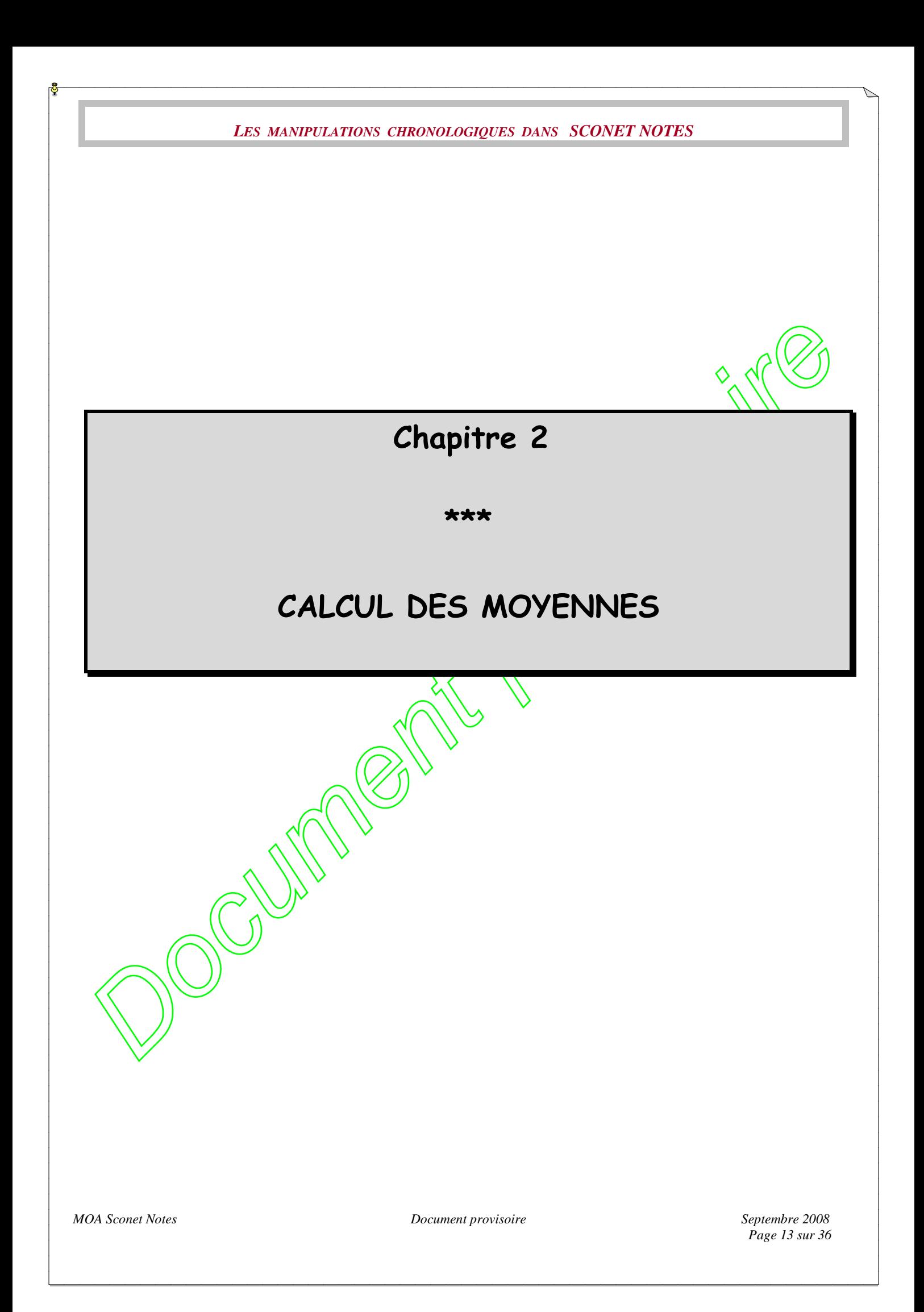

<span id="page-13-1"></span><span id="page-13-0"></span>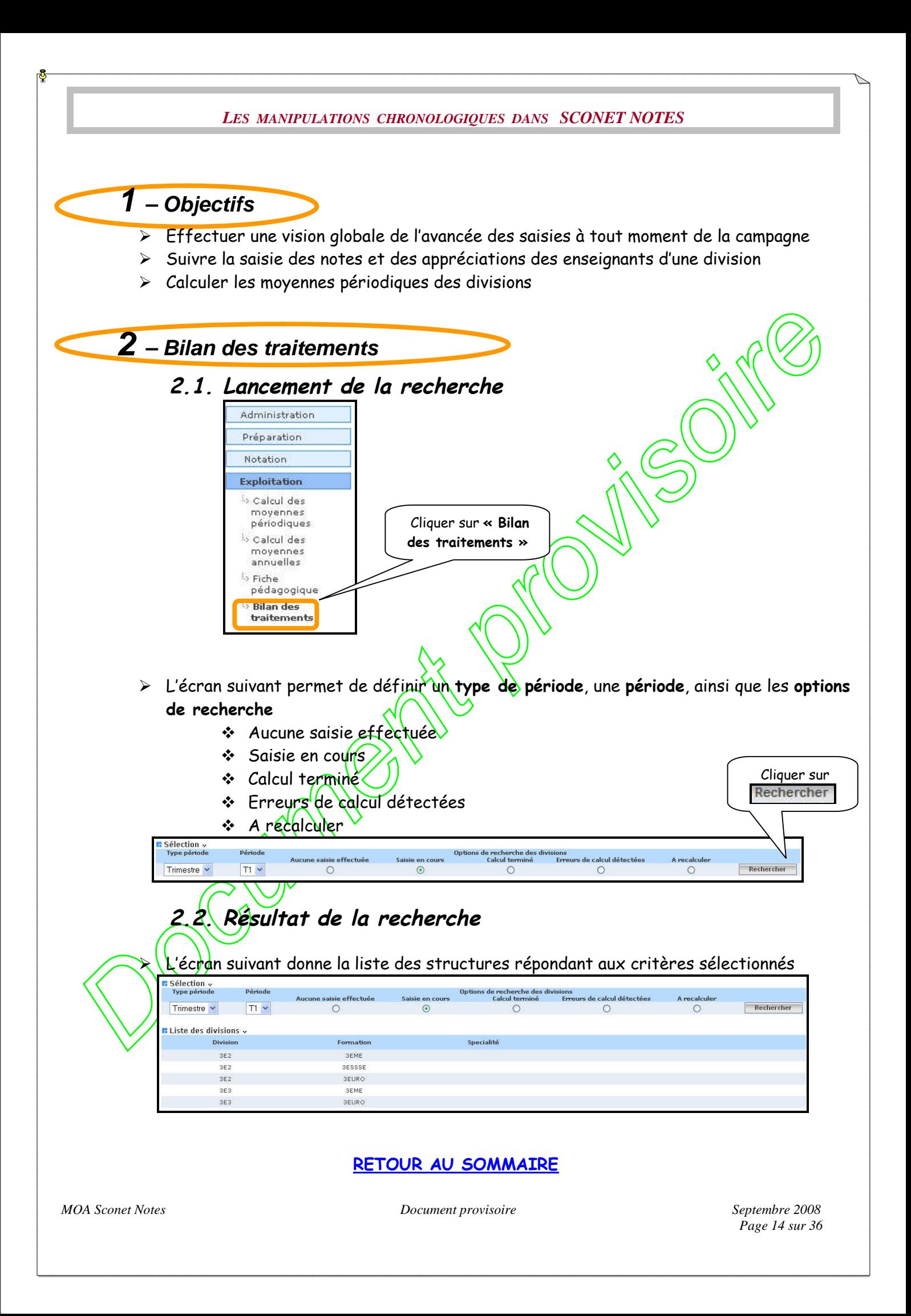

<span id="page-14-0"></span>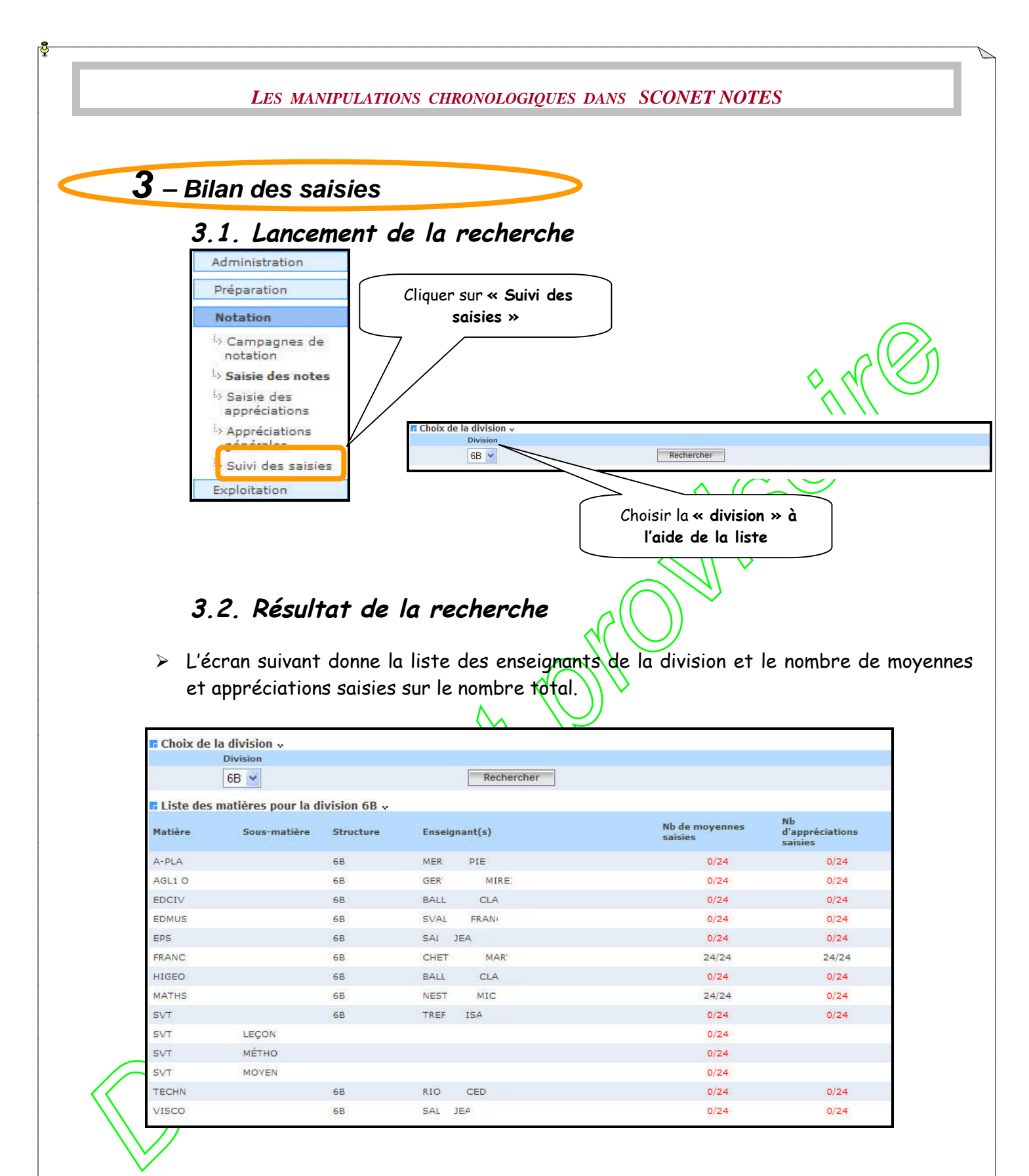

#### **[RETOUR AU SOMMAIRE](#page-1-0)**

*MOA Sconet Notes Document provisoire Septembre 2008*

*Page 15 sur 36*

<span id="page-15-0"></span>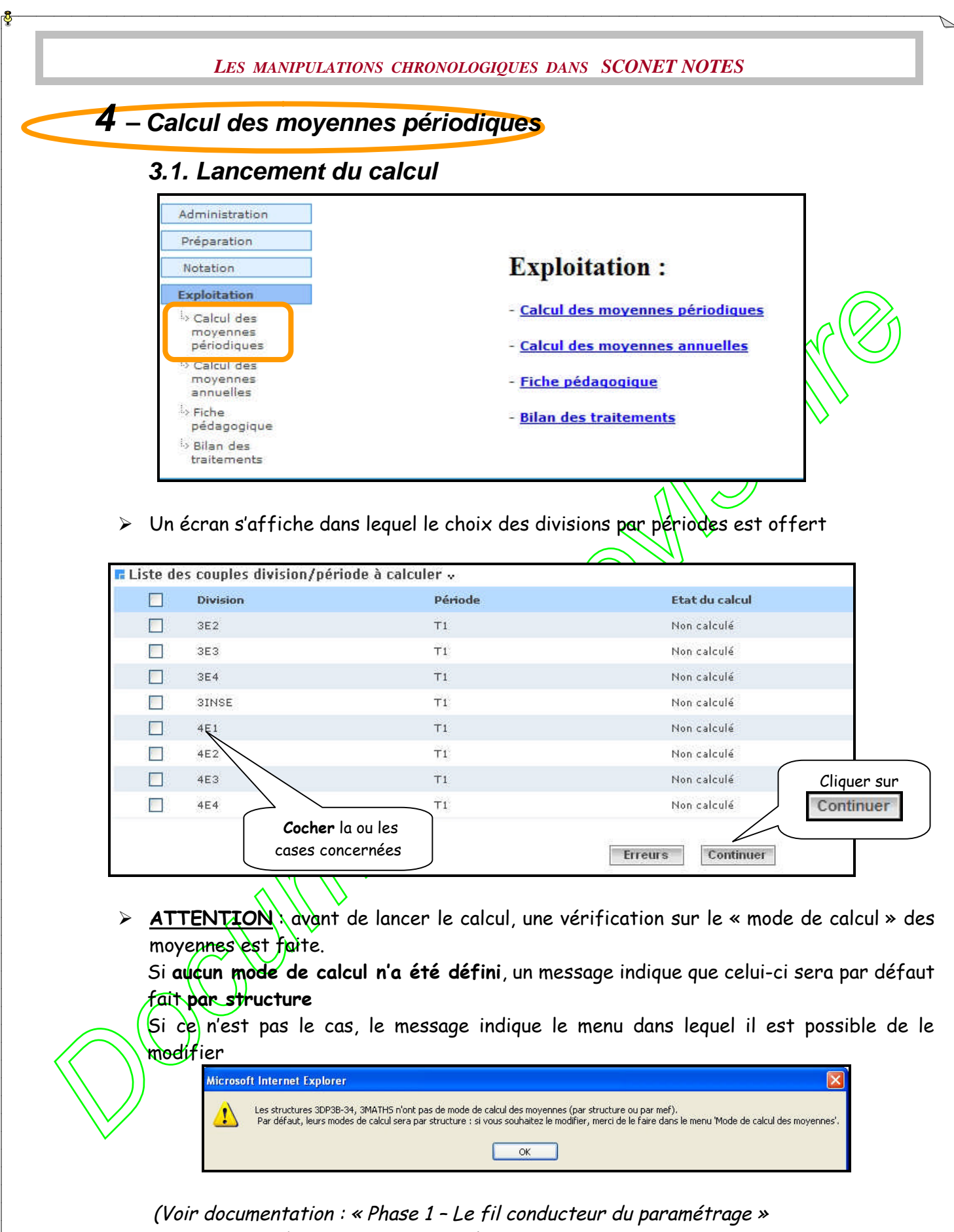

Chapitre <sup>3</sup> – Le paramétrage

\$6 – Mode de calcul des moyennes pour les structures multiMef)

*MOA Sconet Notes Document provisoire Septembre 2008*

#### Un écran récapitulatif s'affiche avant le lancement du calcul

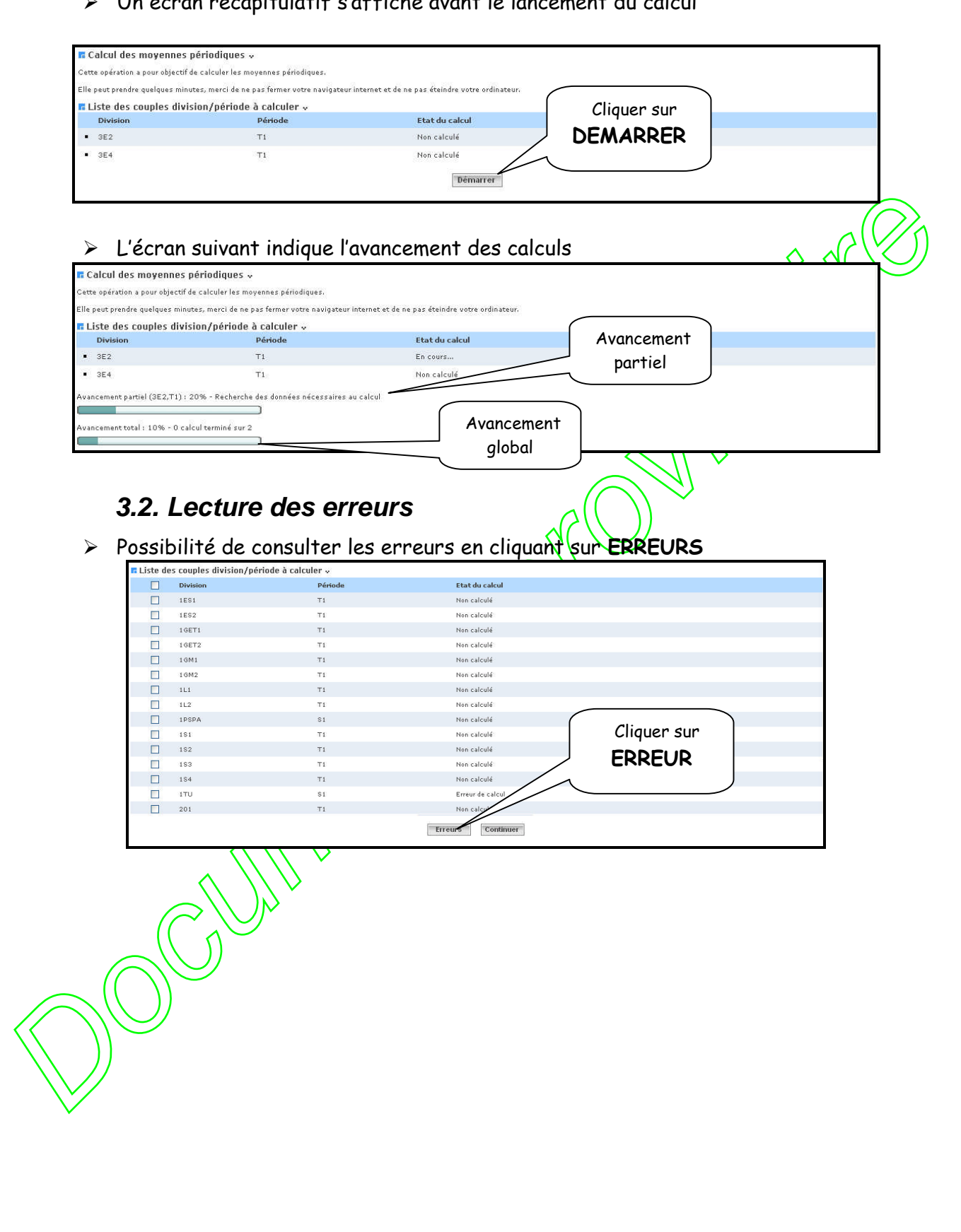

#### L'écran suivant permet d'afficher les erreurs **par élève** ou **par programme sans enseignant**

1. Liste des erreurs par élèves

![](_page_17_Picture_69.jpeg)

Possibilité d'afficher les détails des erreurs en cliquant sur le nom de l'élève

![](_page_17_Picture_70.jpeg)

#### 2. Liste des erreurs par programme sans enseignant

![](_page_17_Picture_71.jpeg)

#### **[RETOUR AU SOMMAIRE](#page-1-0)**

*MOA Sconet Notes Document provisoire Septembre 2008*

*Page 18 sur 36*

<span id="page-18-0"></span>![](_page_18_Figure_0.jpeg)

<span id="page-19-2"></span><span id="page-19-1"></span><span id="page-19-0"></span>![](_page_19_Figure_0.jpeg)

<span id="page-20-0"></span>![](_page_20_Picture_115.jpeg)

![](_page_21_Figure_0.jpeg)

<span id="page-22-0"></span>![](_page_22_Picture_87.jpeg)

L'écran suivant affiche le tableau récapitulatif qui pourra être imprimé

![](_page_23_Picture_2.jpeg)

<span id="page-24-0"></span>![](_page_24_Picture_0.jpeg)

<span id="page-25-1"></span><span id="page-25-0"></span>![](_page_25_Figure_0.jpeg)

### **2.1 Visualisation des moyennes**

![](_page_26_Picture_66.jpeg)

# **2.3 Visualisation des absences et des retards**

![](_page_26_Picture_67.jpeg)

<span id="page-27-0"></span>![](_page_27_Picture_104.jpeg)

<span id="page-28-0"></span>![](_page_28_Figure_0.jpeg)

<span id="page-29-0"></span>![](_page_29_Figure_0.jpeg)

<span id="page-30-1"></span><span id="page-30-0"></span>![](_page_30_Figure_0.jpeg)

![](_page_31_Figure_0.jpeg)

![](_page_32_Picture_86.jpeg)

> Création d'un fichier « ZIP » indiquant la date et l'heure de l'extraction

![](_page_32_Picture_87.jpeg)

**[RETOUR AU SOMMAIRE](#page-1-0)**

*MOA Sconet Notes Document provisoire Septembre 2008*

<span id="page-33-0"></span>![](_page_33_Figure_0.jpeg)

<span id="page-34-1"></span><span id="page-34-0"></span>![](_page_34_Figure_0.jpeg)

*MOA Sconet Notes Document provisoire Septembre 2008*

*Page 35 sur 36*

<span id="page-35-0"></span>![](_page_35_Figure_0.jpeg)